## วิธีการชำระเงินเพื่อยืนยันการรายงานตัวนัก<mark>ศึ</mark>กษาใหม่ ระคับประกาศนียบัตรบัณฑิตวิชาชีพครู (ป.บัณฑิต) ปีการศึกษา 2567

## (กรุณาชำระเงินภายในระยะเวลาที่กำหนด ระหว่างวันที่ 22 กุมภาพันธ์ - 1 มีนาคม 2567 เท่านั้น)

- 1. ชำระผ่าน Application กรุงไทย Next โดยเลือกเมนู "จ่ายบิล" เลือกเมนู "หมวดหมู่" กดแถบค้นหาพิมพ์เลข "8503" จากนั้นเลือกชื่อบัญชี "มหาวิทยาลัยหาดใหญ่" \*
	- $\ast$ โคยระบุ Ref.1 รหัสนักศึกษา 10 หลัก เช่น 66xxxx0001 (ตามประกาศรายชื่อผู้สอบผ่าน) Ref.2 เลขบตัรประจำตวัประชาชน 13 หลกั

ระบุจำนวนเงินค่าลงทะเบียนรายงานตัว 16,700 บาท และกด "ยืนยัน" (เกี๋บหลักฐานการชำระ)

2. <mark>ชำระผ่านเคาน์เตอร์ธนาคาร (Bill Payment)</u> 3 ธนาคาร (พิมพ์เอกสารใบชำระเงินแนบท้ายประกาศฯ)</mark> โดยชำระเงินเข้าบัญชี "มหาวิทยาลัยหาดใหญ่" (บัญชีกระแสรายวัน) เลือกธนาคารที่สะดวก ดังนี้

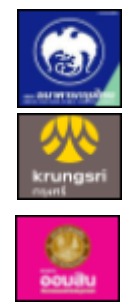

ธนาคารกรุงไทย (COMP. CODE 8503) ธนาคารกรุงศรีฯ (COMP. CODE 52684)

ธนาคารออมสิน (COMP. CODE. 186)

โดยระบุ Ref.1 Ref.2 ตามข้อ 1 (อัตราค่าธรรมเนียมการบริการขึ้นอยู่กับประกาศฯ ของธนาคาร)

3. <mark>ชำระผ่านตู้ ATM กรุงไทย</mark> โดยเลือกเมนู "บริการอื่น ๆ" จากนั้นเลือกเมนู "ชำระค่าบริการ" กดเลือกระบุรหัส บริษัท "8503" (กระแสรายวัน) \*โดยระบุ Ref.1 และ Ref.2 ตามข้อ 1. ระบุจำนวนเงินค่าลงทะเบียนรายงานตัว 16,700 บาท และกด "ยืนยัน" ดำเนินการตามขั้นตอนจนสิ้นสุด (เก็บหลักฐานการชำระ)

## หมายเหตุ:- โปรดเก็บหลักฐานการชำระเงินเพื่อยืนยันในวันรายงานตัวและตรวจสอบหลักฐาน

\*\* สอบถามรายละเอียดการชำระเงินเพิ่มเติม ได้ที่ ศูนย์บริการนักศึกษา SOS โทร. 074-200397 - 8 \*\*